# 入札参加資格申請の流れ (代理申請依頼用)

### 1 利用者番号申請について

加賀市では電子入札を行うために先ず、競争入札参加資格 申請(工事・コンサル)を入札参加資格申請システムで行い、 その後、電子入札システムへの登録が必要になります。初め ての方は次ページ以降に従って利用者番号とパスワードを取 得して、入札参加資格申請システムに必要事項を入力して、 電子入札システムへの利用者登録を行ってください。 競争入札参加資格申請の流れ

利用者番号・パスワードの取得 ↓ 入札参加資格申請システムでの申請書の作成 ↓ 電子入札システムの利用者登録

#### ①入札参加資格申請初期画面

4.入札参加申請システム 入札参加資格申請システムにログインするには、利用者番号とパスワードが必要 です。

初めての方は、利用者番号とパスワードを取得してください。

※以下の「入札参加資格申請システム(企業担当者用)| もしくは「入札参加資 格申請システム(代理人(行政書士等)用)」より取得ができます。

すでに取得済みの方は、「入札参加システム(申請)」からログインしてくださ  $\mathsf{U}_\circ$ 

● ■入札参加資格申請システム (企業担当者用)

|2]入札参加資格申請システム(代理人(行政書士等)用)|

|2人札参加資格申請システム (申請)

(注意) 利用者番号とパスワードは、2つ以上取得しないでください。

(令和4年度以前までに加賀市の入札参加資格申請システムを一度でも利用した ことがある場合は、新たに利用者番号を取得する必要はありません。以前に申請 いただいた利用者番号とパスワードをそのまま利用できます。)

利用者番号もしくはパスワードを忘失してしまった方

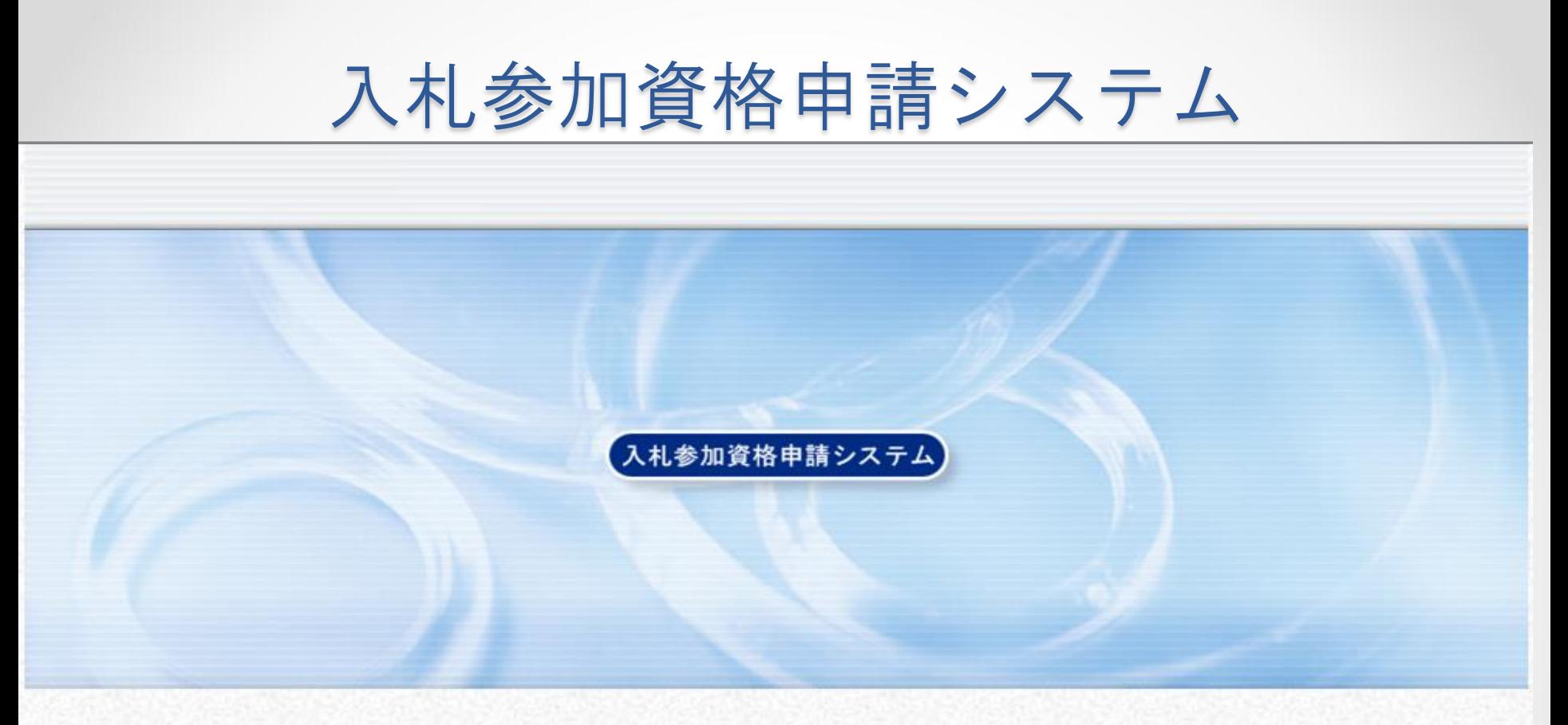

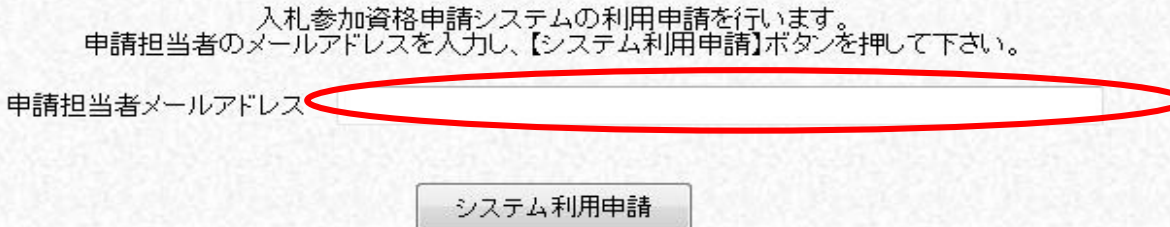

メールアドレスを入力し、"システム利用申請"をクリックする。

メールアドレス

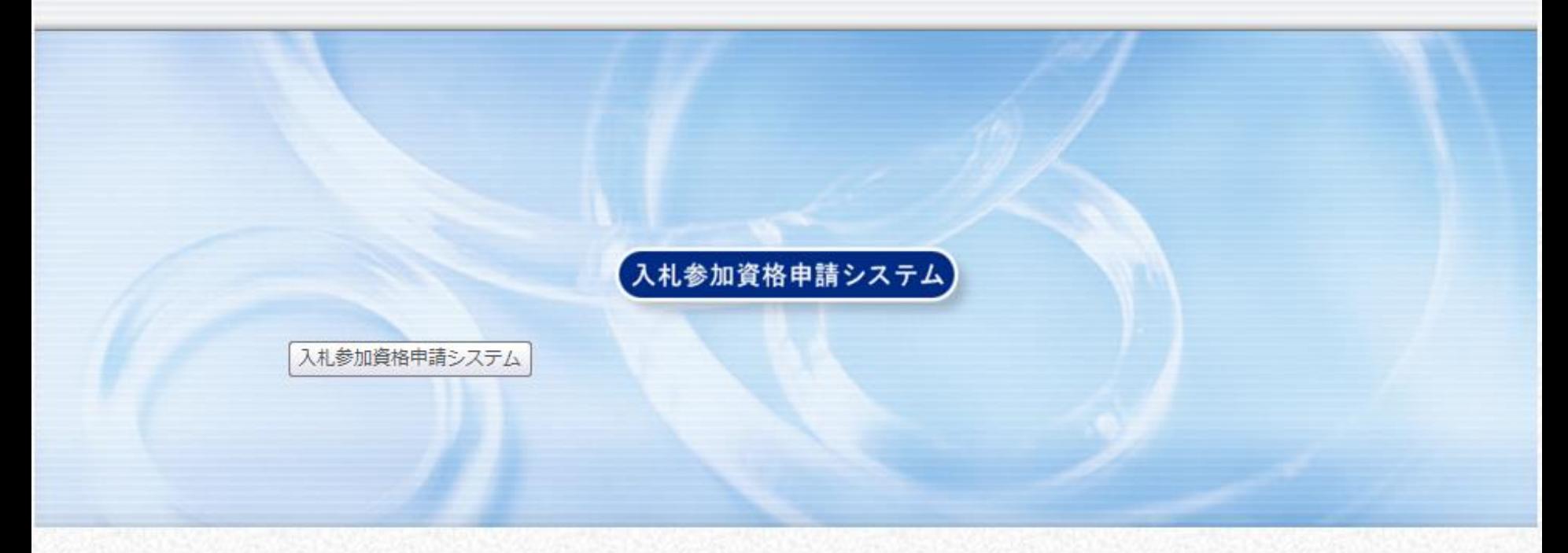

入札参加資格システムへのシステム利用申請を受け付けました。<br>下記の申請担当者メールアドレス宛に、本登録用URLを記載したメールが送信されます。<br>メールの案内に従い、24時間以内に申請者情報の登録を行ってください。

申請担当者メールアドレス 登録したメールアドレス

登録したメールアドレスに次のメール内容が届きます。

メール内容

 $\equiv$ 件名:【入札参加資格申請】利用者番号発行申請受付 差出人: densisinsei 送信日時: 2012/07/18 15:30 宛先:  $C_{\mathbf{C}}$ : 重要度: 通常 マーク:

入札参加資格申請システムの利用申請を受け付けました。

下記URLにアクセスし、7/19-15:21 までに申請者情報の登録を行ってください。

「窓口名] : 加賀市窓口

[URL]

を表示されているURL

本メールはシステムが自動的に送信しております。 本メールへ返信にてお問い合わせいただいてもご回答出来ませんので、 予めご了承くださいますようお願い申し上げます。

メール内の"URL"をクリックしてください。時間制限があります ので気をつけてください。

## 担当者申請

**入札参加資格申請システム<mark>担当者情報登録</mark>** 

 $\overline{\mathbf{u}}$ 

 $\boxed{2}$ 

 $\boxed{3}$ 

 $\boxed{4}$ 

2 ヘルプ ● 平成23年11月21日 13時34分

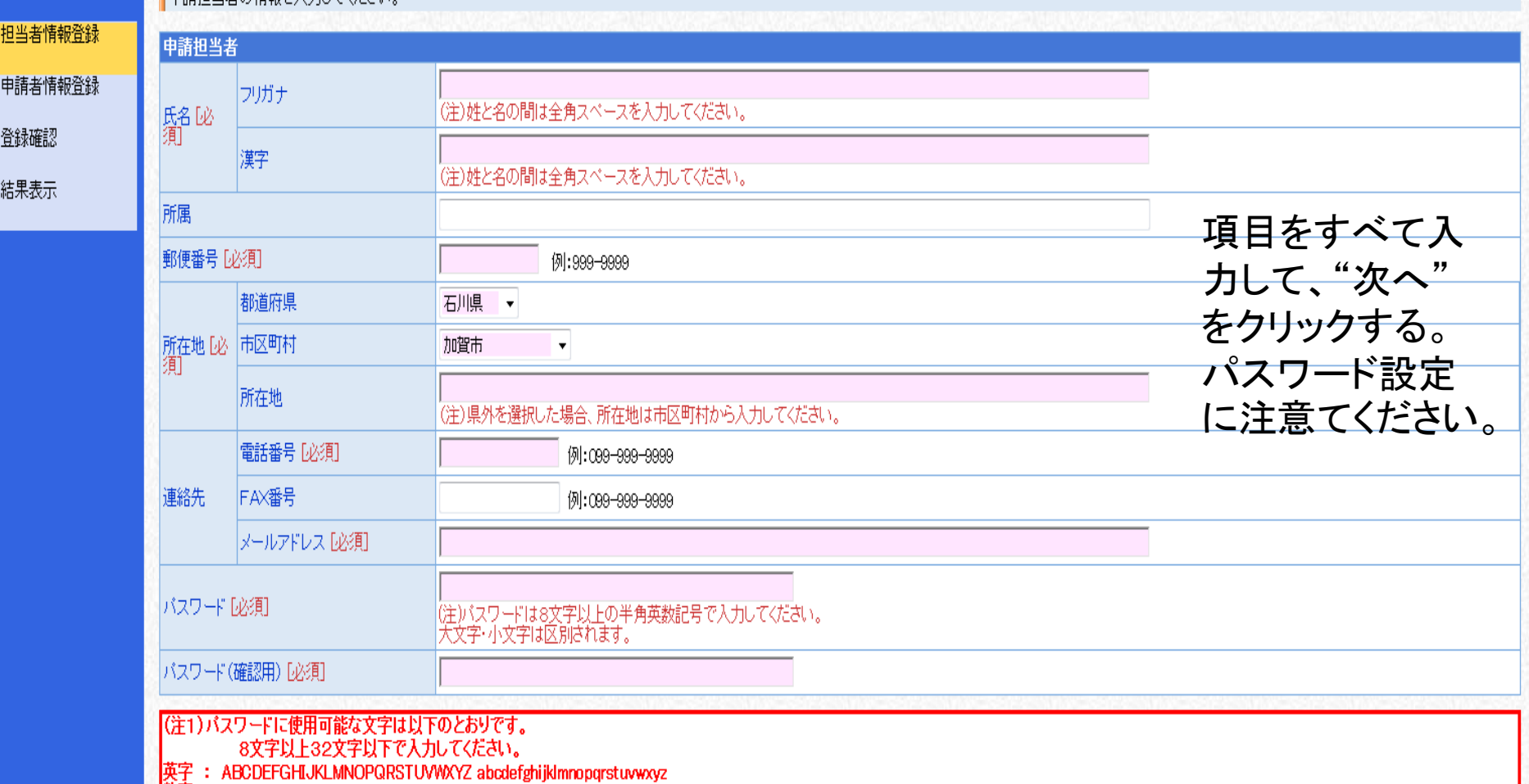

## 申請者情報

#### 申請者情報登録 **\札参加資格申請システム**

申請者

● ヘルプ ● 平成24年07月18日 15時46

#### 1 担当者情報登録 2 申請者情報登録

3 登録確認

4 結果表示

#### <mark>入力要領</mark><br>入札参加資格者名簿に登載を希望する申請者の主たる営業所について、情報を入力してください。

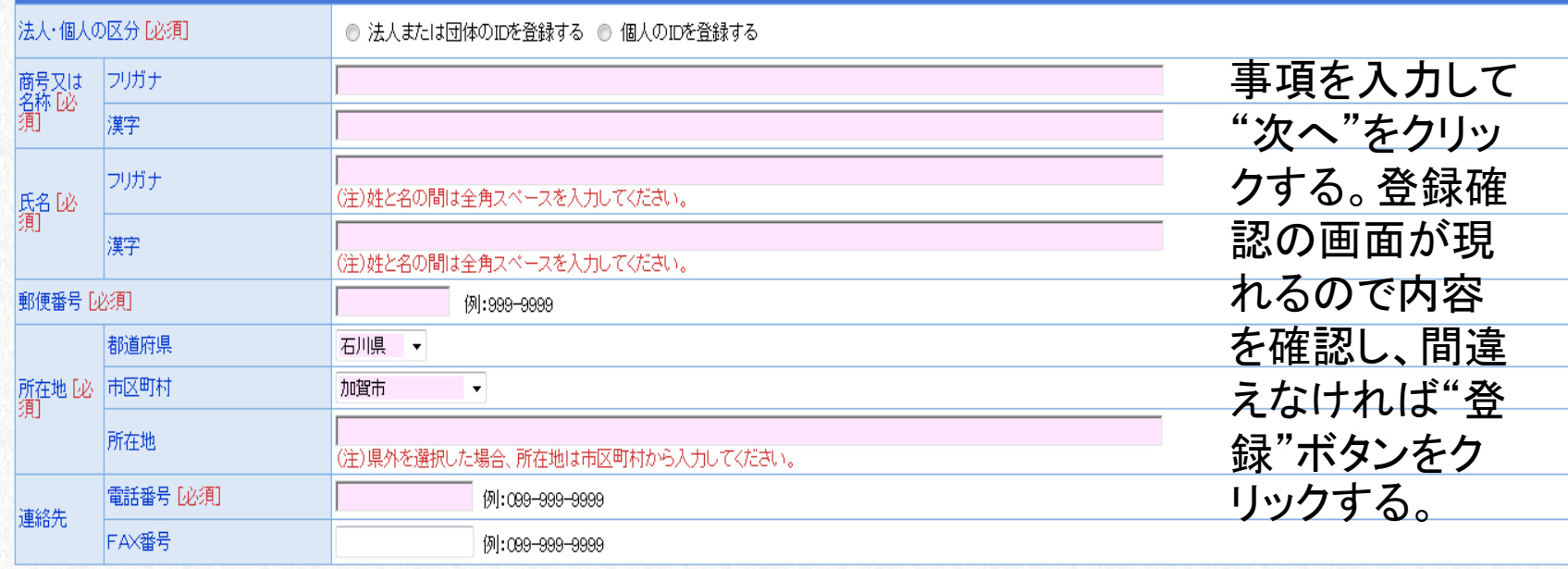

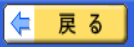

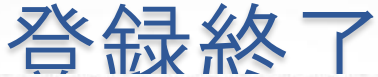

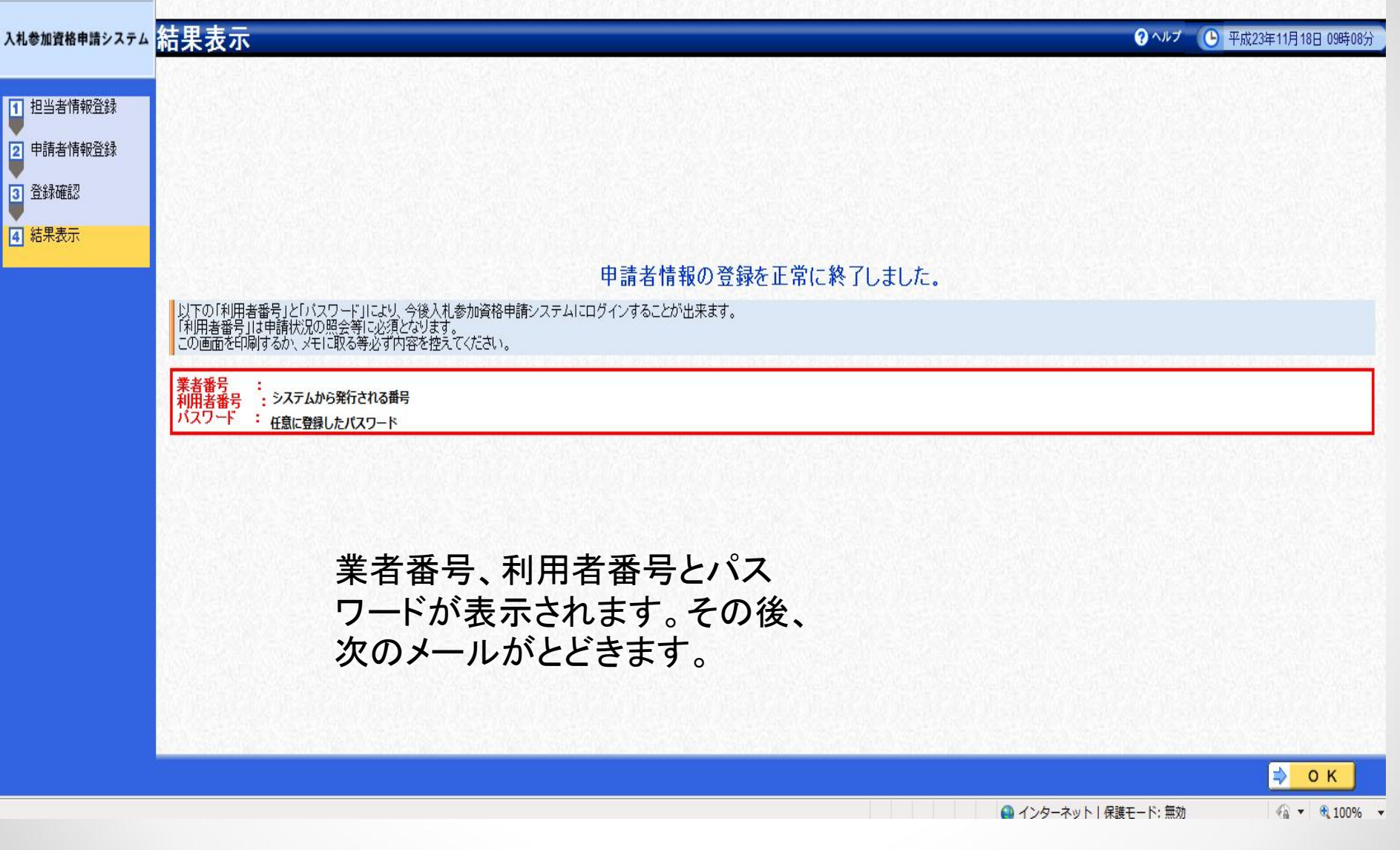

メール内容

件名:【入札参加資格申請】利用者番号発行通知 差出人: densisinsei 送信日時: . 宛先:  $C_{\mathbf{C}}$ : 重要度: 通常 マーク:

入札参加資格申請システムの利用者番号を下記の通り発行しました。 下記のページからシステムにログ<u>インできます</u>。

https://www.ep-bes.supercals.ip/Shinsei/main?uii.verb=startUp&madoguchiCode=M172060\_

「窓口名] : 加賀市窓口

[業者番号] • 登録した番号

 $\sim$  10

[利用者番号]

:会社名 [申請者名]

[1D登録日時]  $\sim$  100

バスワードはシステム利用申請時に登録されたものです。

本メールはシステムが自動的に送信しております。 本メールへ返信にてお問い合わせいただいてもご回答出来ませんので、 予めご了承くださいますようお願い申し上げます。

メール内のURL(赤丸で囲った場所)をクリックするか、次の2ページ の方法でシステムに入ってください。提供サービス一覧へ行きます。

#### 入札参加資格申請初期画面

#### 4.入札参加申請システム 入札参加資格申請システムにログインするには、利用者番号とパスワードが必要 です。 初めての方は、利用者番号とパスワードを取得してください。 ※以下の「入札参加資格申請システム(企業担当者用)」もしくは「入札参加資 格申請システム(代理人(行政書士等)用)| より取得ができます。 すでに取得済みの方は、「入札参加システム(申請)」からログインしてくださ  $L_{\circ}$ |2人札参加資格申請システム (企業担当者用) |2人札参加資格申請システム(代理人(行政書士等)用) ○ 入札参加資格申請システム (申請) (注意)利用者番号とパスワードは、2つ以上取得しないでください。 (令和4年度以前までに加賀市の入札参加資格申請システムを一度でも利用した ことがある場合は、新たに利用者番号を取得する必要はありません。以前に申請 いただいた利用者番号とパスワードをそのまま利用できます。)

利用者番号もしくはパスワードを忘失してしまった方

66 入

札

参加資格申請システム(申請)

をクリ

ックする

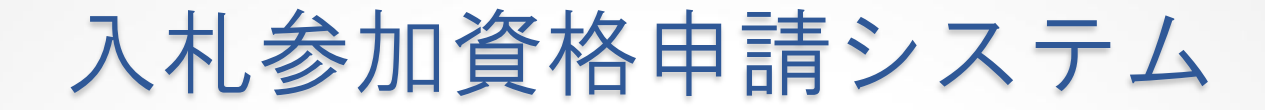

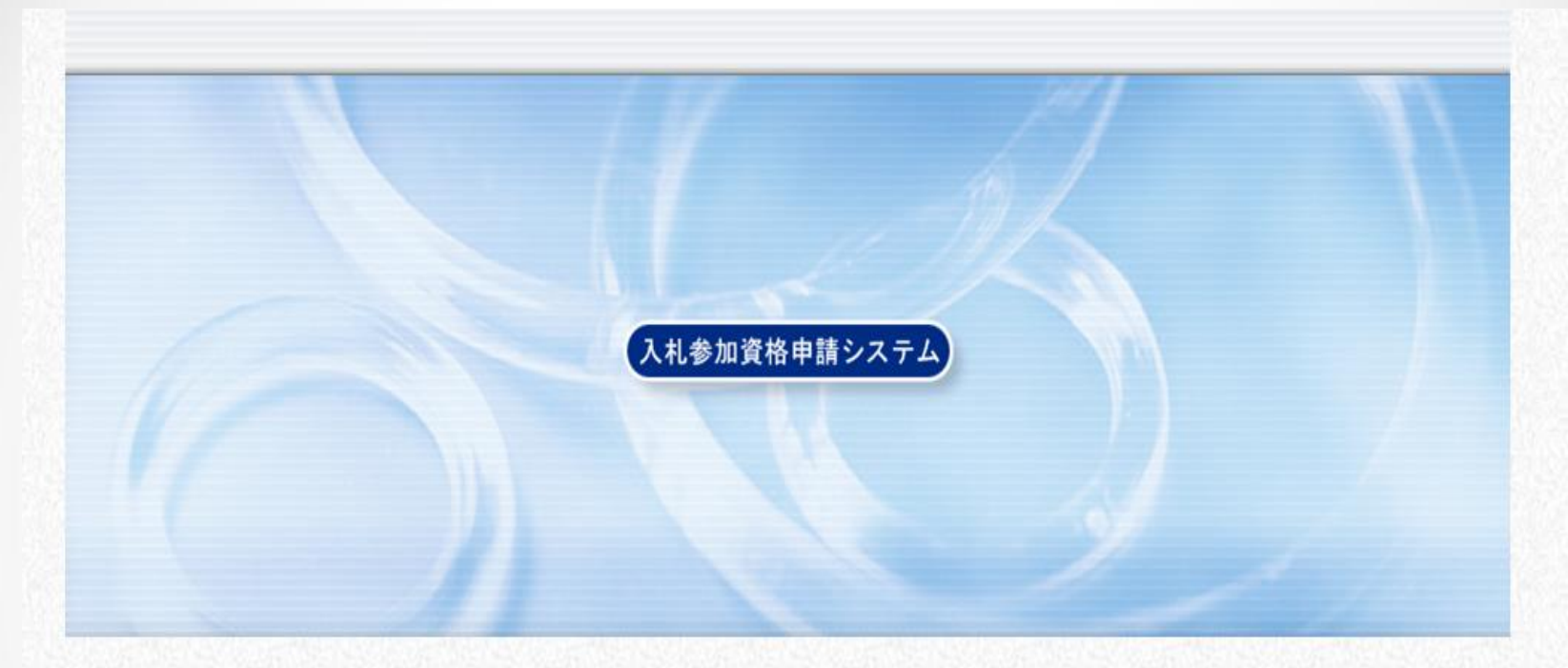

利用者番号とバスワードを入力して【ログイン】ボタンを押してください。

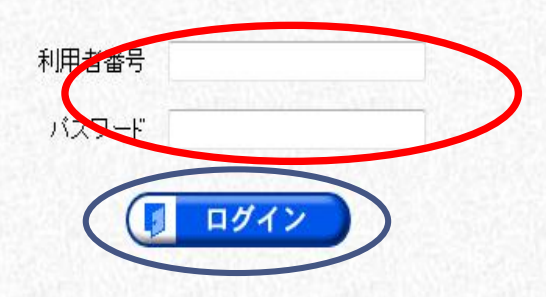

利用者番号・パスワードを入力し、ログインをクリックする。

提供サービス一覧

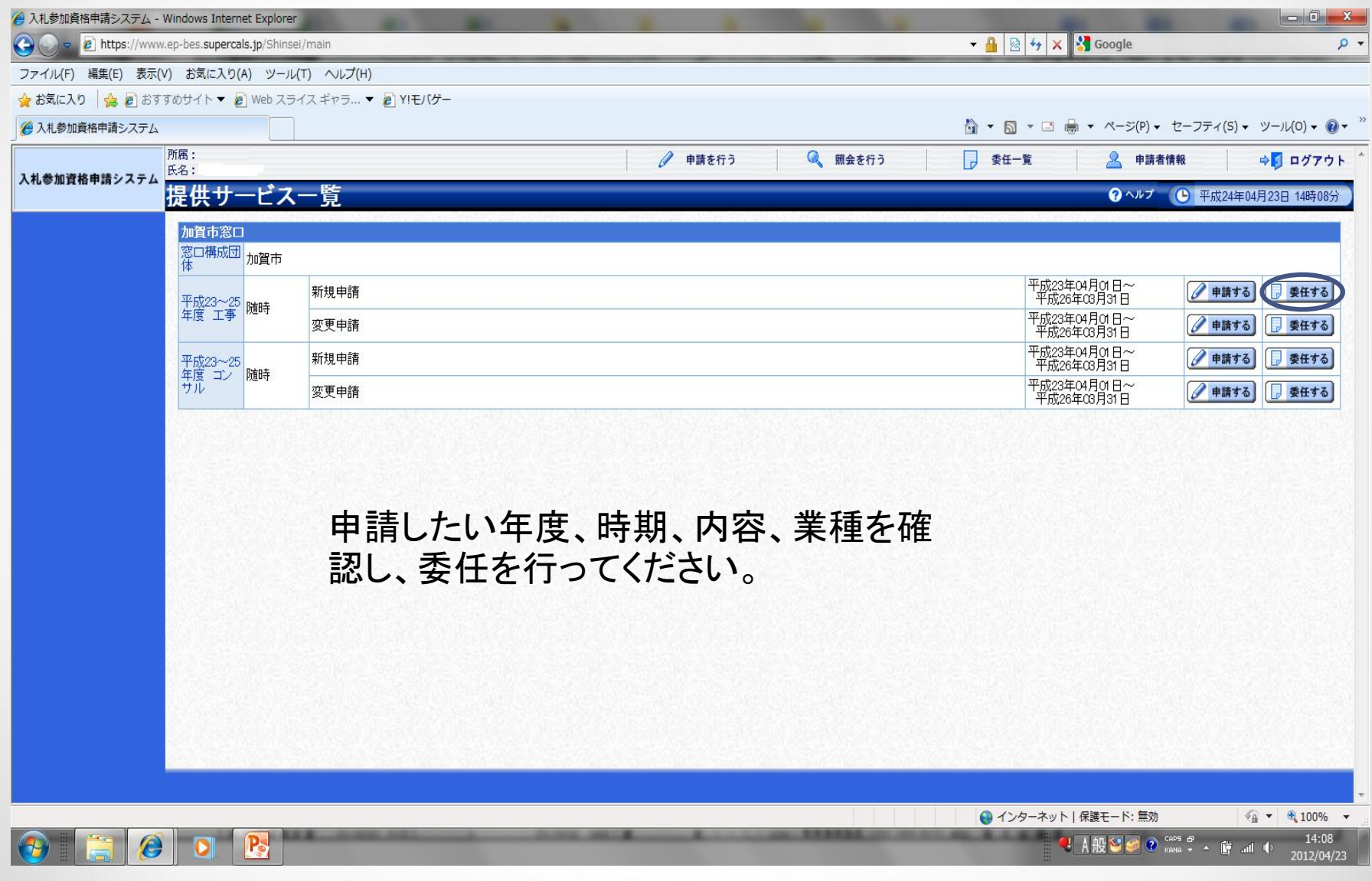

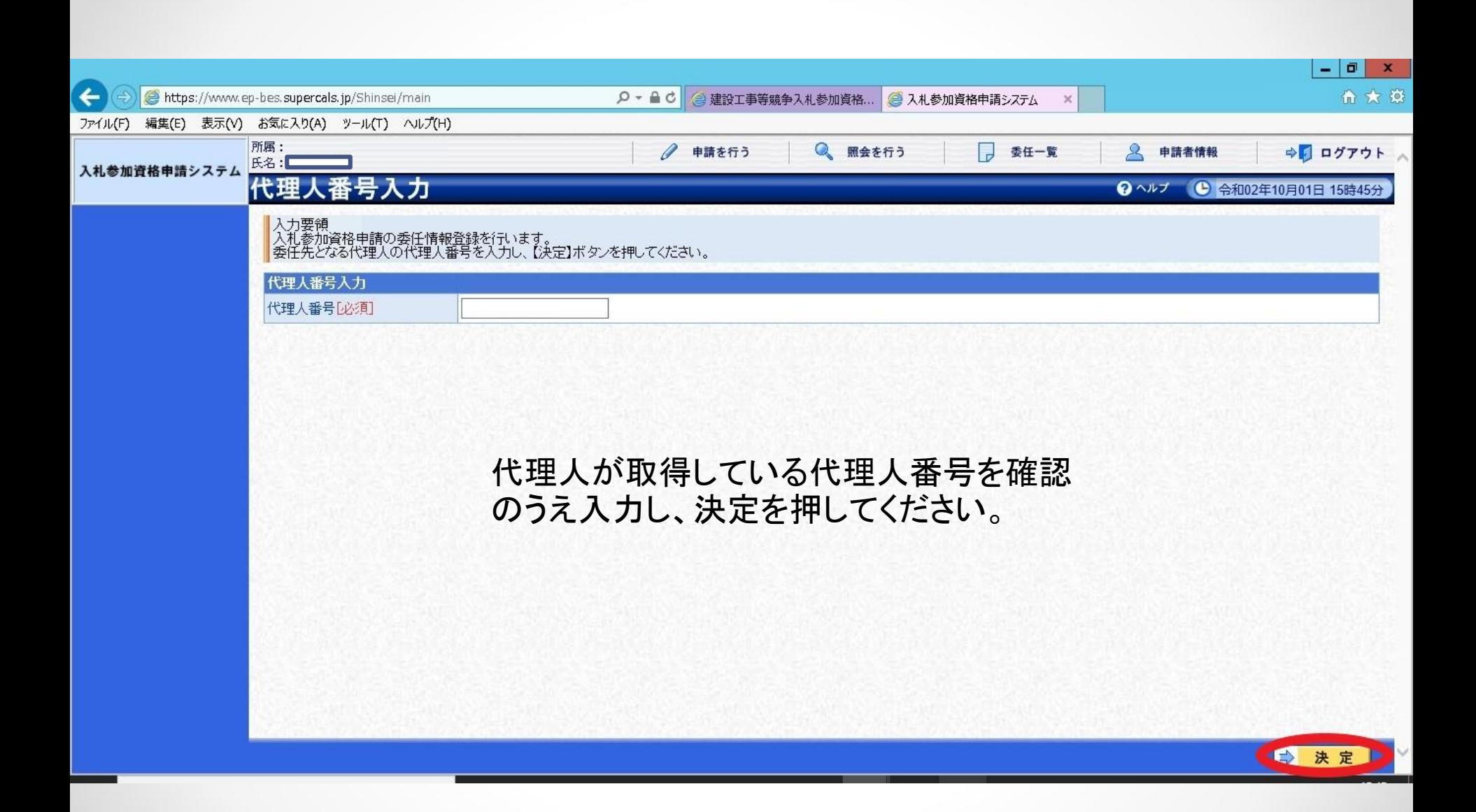

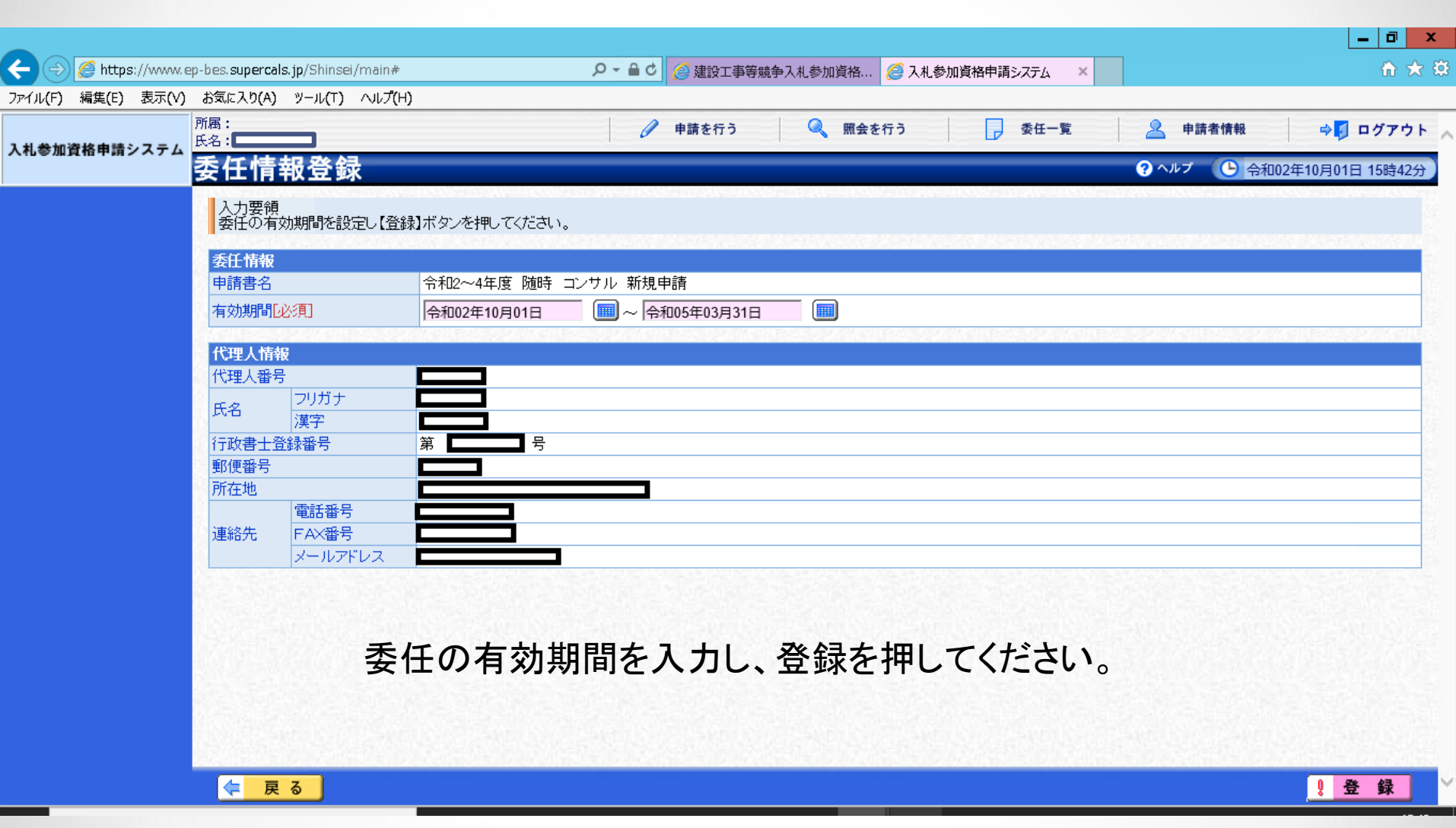

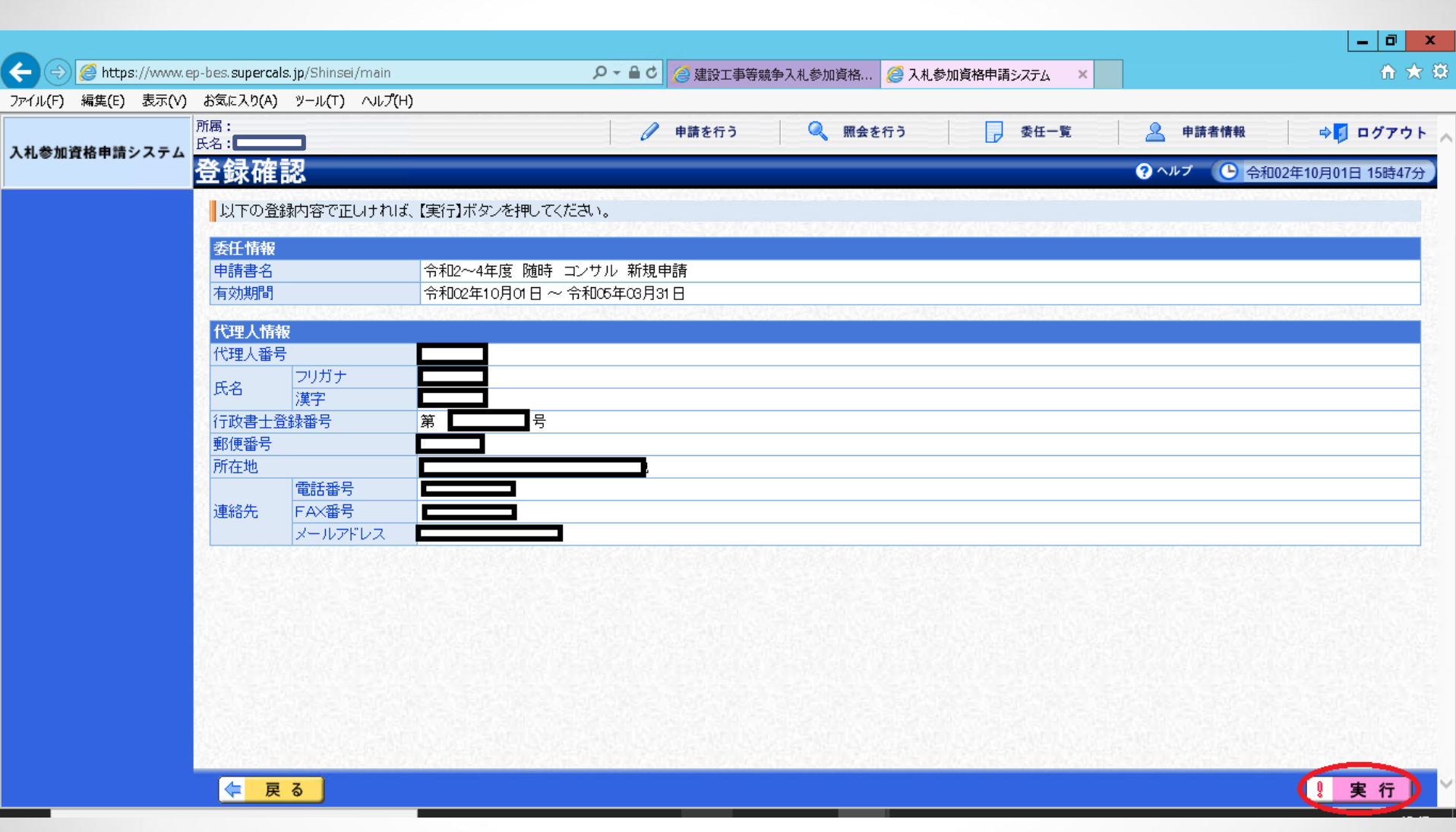

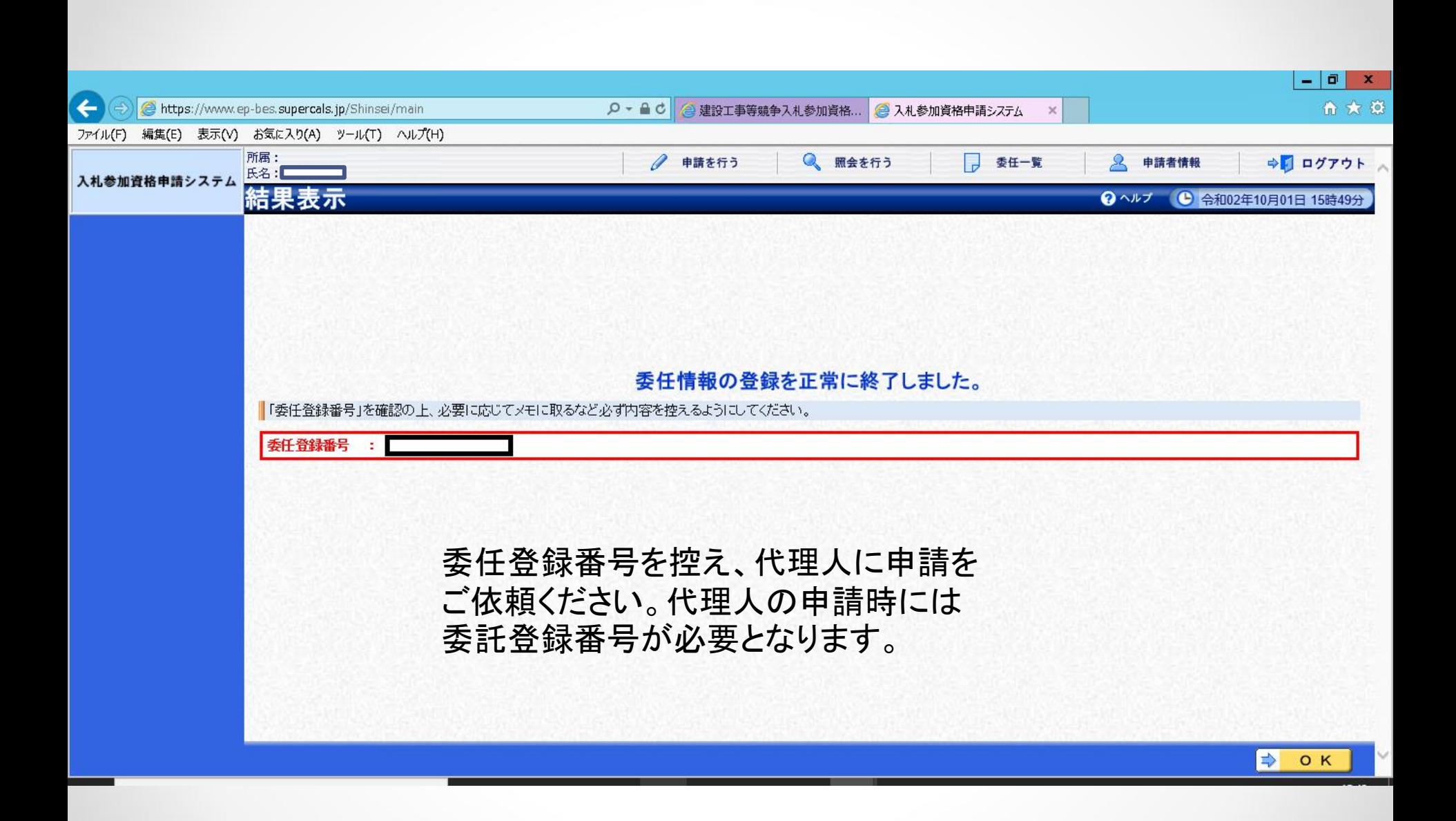

### 代理人の申請方法

以下は企業担当者より代理人へ委託登録をいただ いた後に、代理人が申請を行う方法です。

#### 入札参加資格申請初期画面

申請期間中に入札参加資格申請システムにより、申請をしていただいた後、必要書類を提出してください。 必要書類の提出は持参、郵送のいずれも可能です。ただし、郵送の場合は申請期間最終日の消印までとします。

・入札参加資格審査申請書提出要領

・入札参加資格申請の流れ

4. 入札参加申請システム

入札参加資格申請システムにログインするには、利用者番号とパスワードが必要です。 初めての方は、利用者番号とパスワードを取得してください。

・企業担当者用 (リンク)

•代理人 (行政書士等) 用 (リンク)

※すでに有資格者(取得済み業者)の方は、次の"申請"からログインしてください。

(注) 利用者番号とパスワードは、2つ以上取得しないでください。

利用者番号もしくはパスワードを忘失してしまった方

•利用者番号再交付 (リンク)

• パスワード再交付 (リンク)

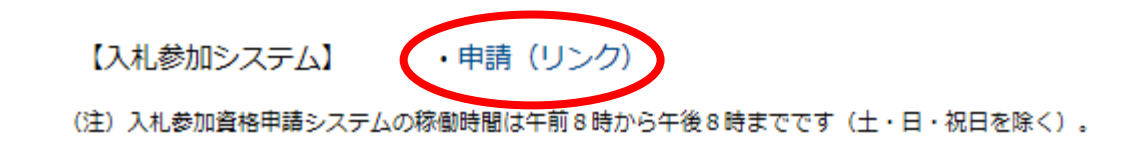

 $\overline{11}$ 

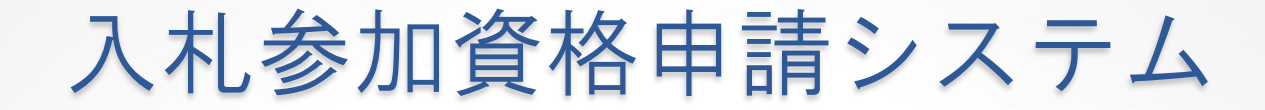

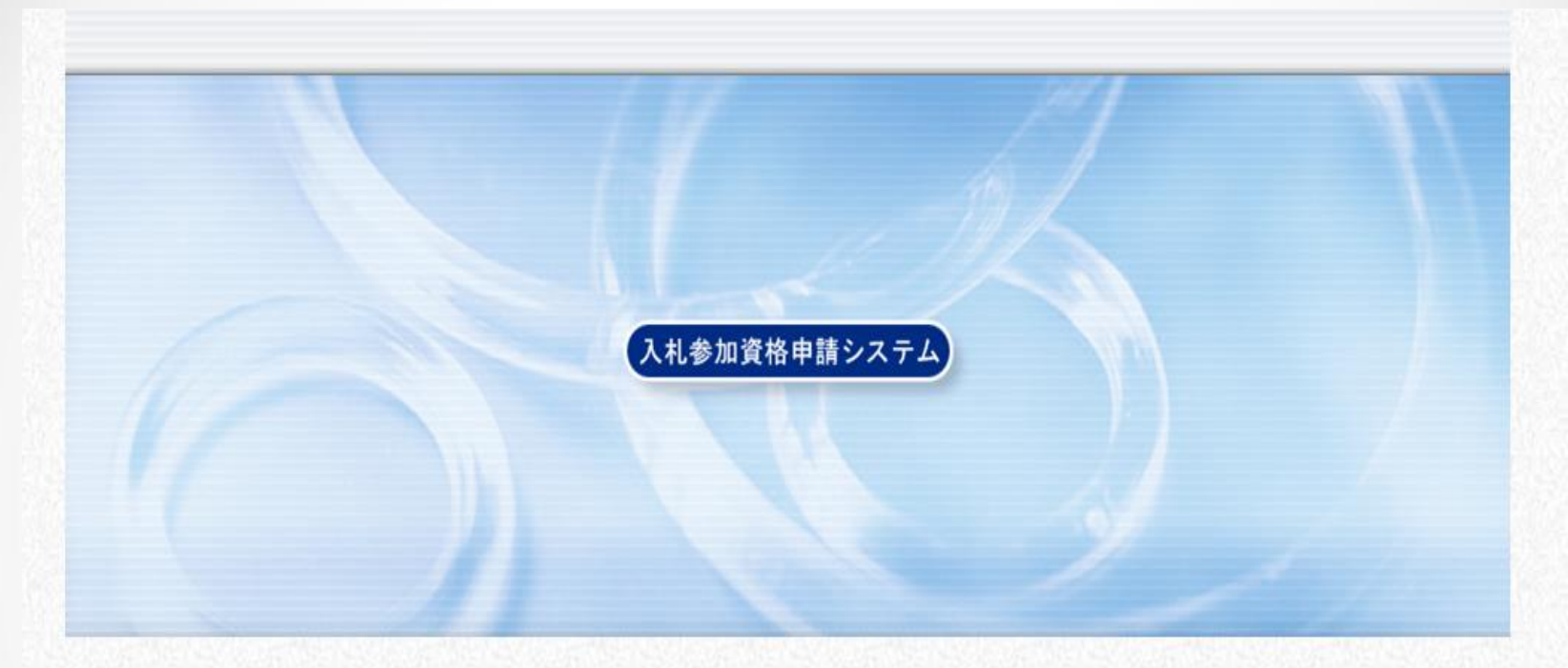

利用者番号とバスワードを入力して【ログイン】ボタンを押してください。

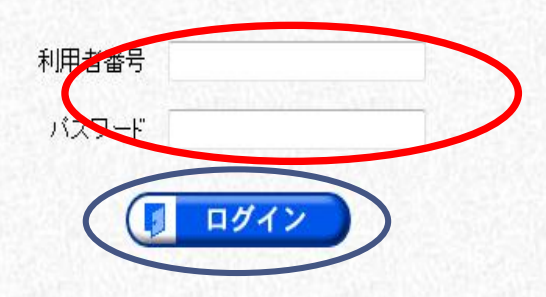

利用者番号・パスワードを入力し、ログインをクリックする。

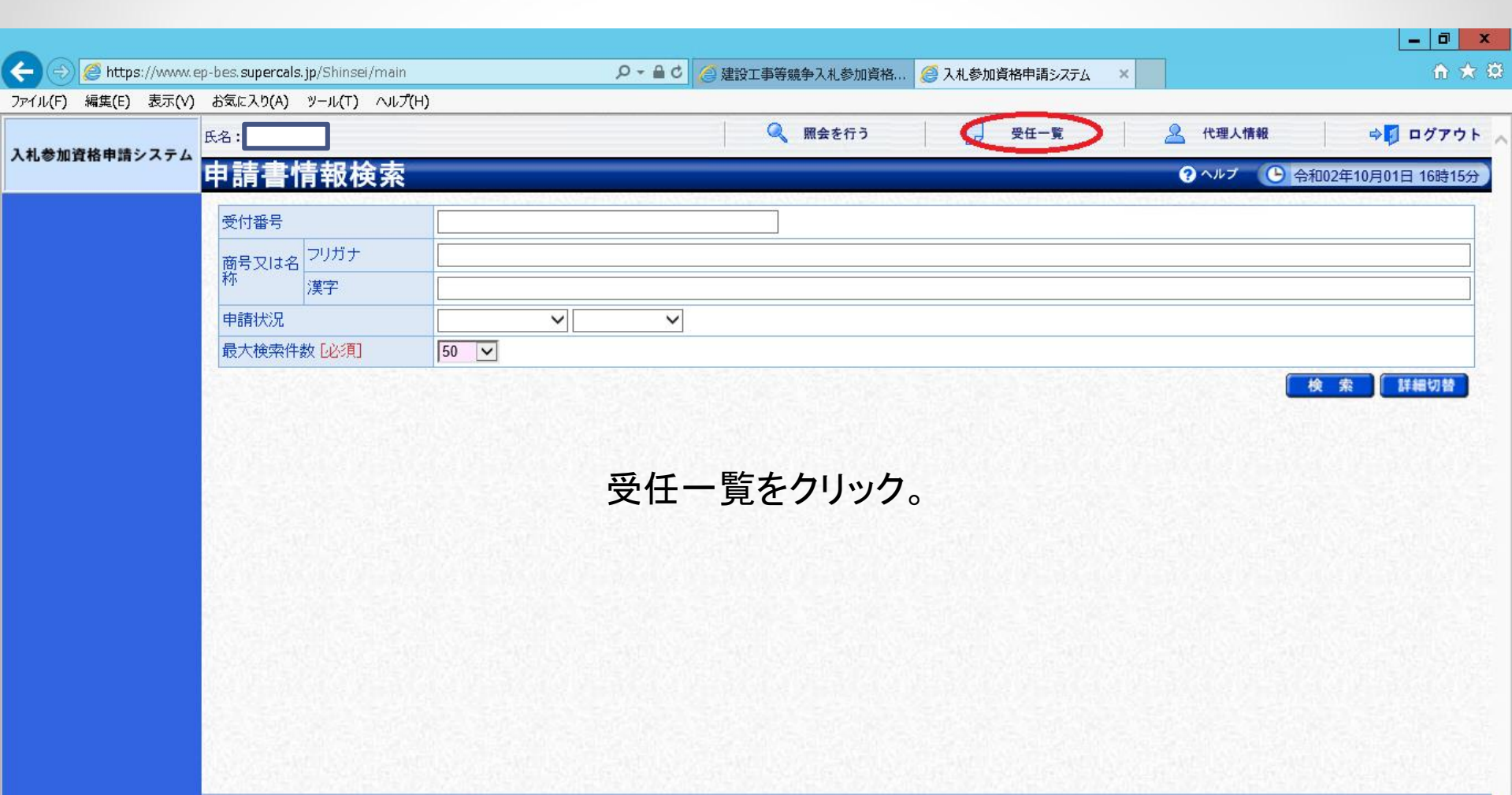

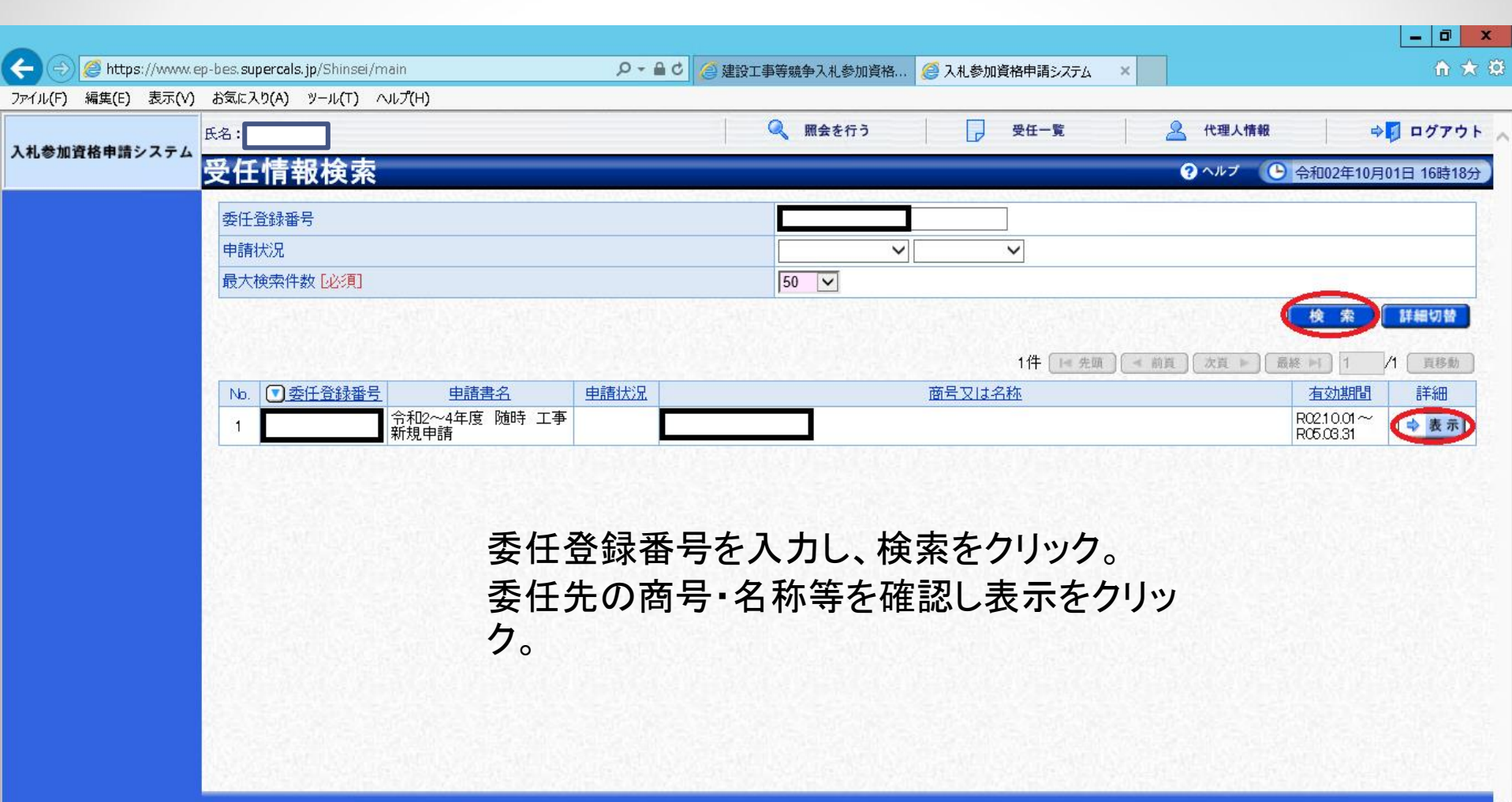

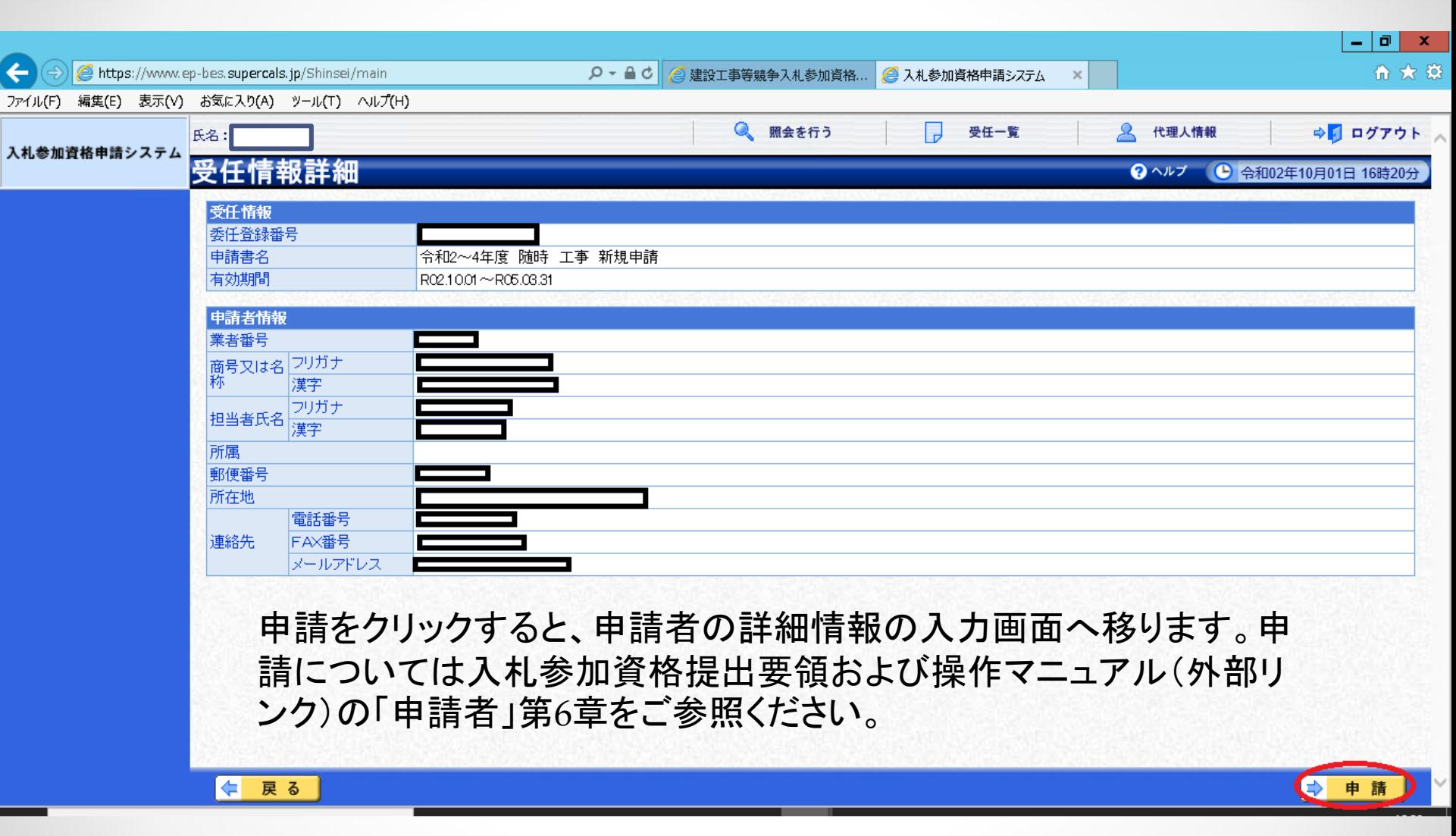